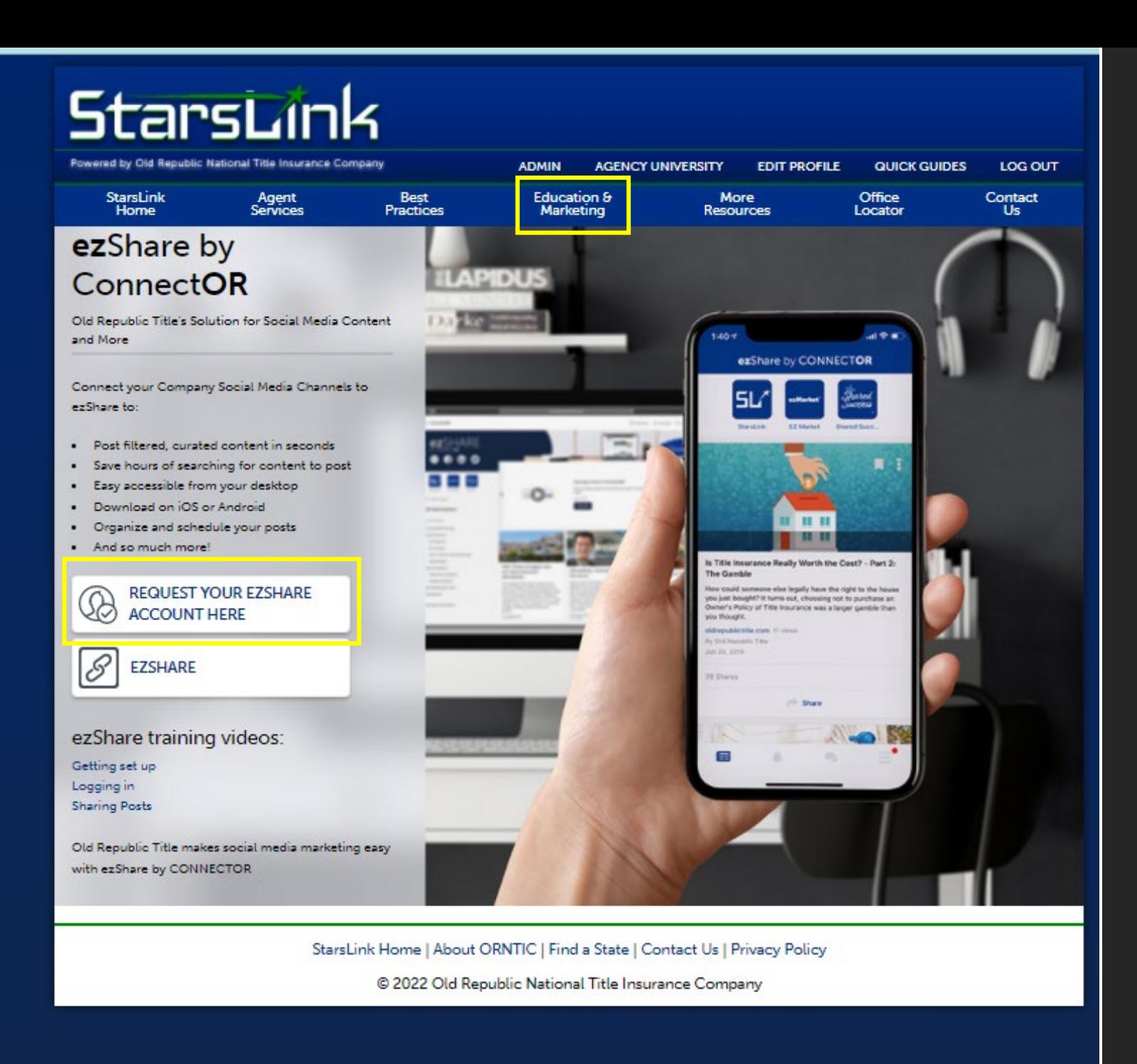

- 1. Go to "Education & Marketing"
- 2. Click "ezShare by ConnectOR"
- 3. Click "Request your ezShare Account here"
- 4. Fill out the following form

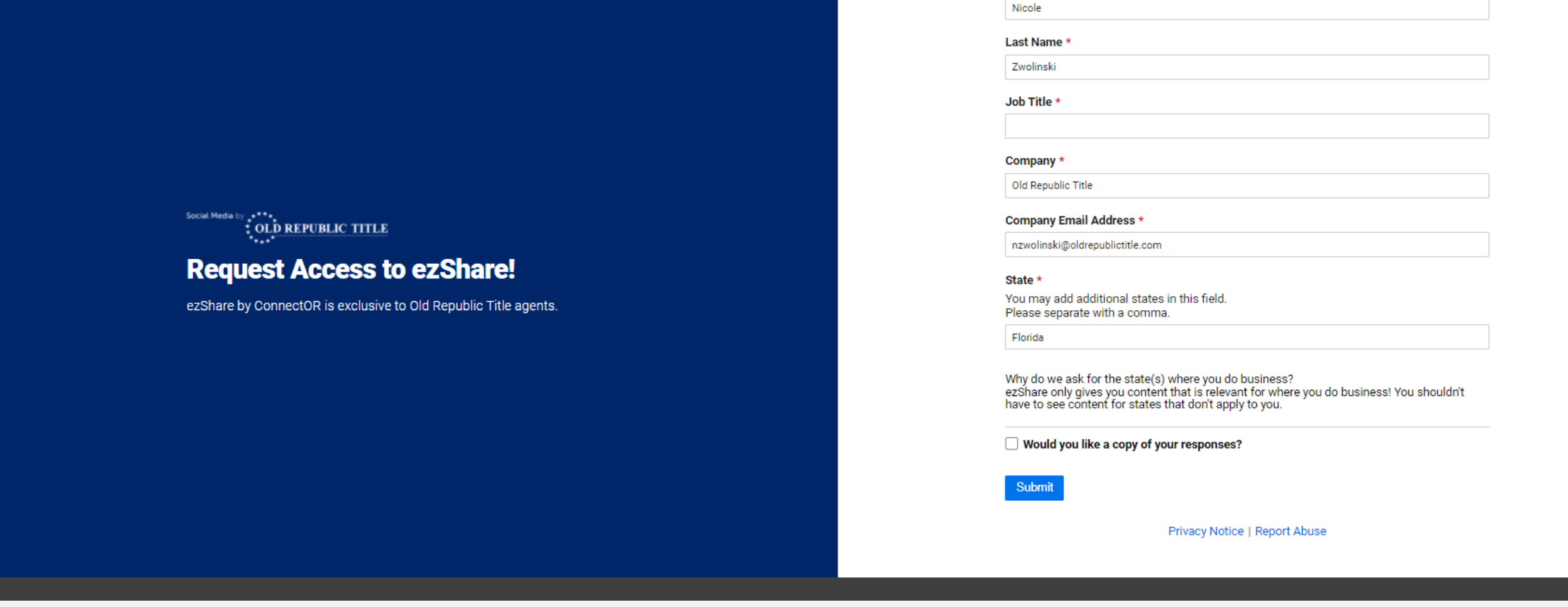

• \*Must have a StarsLink account to correctly fill out the form.

First Name \*

• Account info is auto-filled to trigger account approvals